# ЗАДАНИЕ ЗА 15.05.2021

- 1. Выполнить практическую работу № 2 в программе MS Word.
- 2. Готовую работу отправить на почту: kizunova.a.v.1510@gmail.com.
- 3. Работа должна иметь следующее название:

Пример: Иванов(<del>Ваша фамилия</del>)АС-11(<del>Ваша группа</del>)15.05.2021.docx

## Практическая работа № 3 Создание колонок, списков, таблиц, буквицы.

Системное программное обеспечение - совокупность программ и программных комплексов для обеспечения работы компьютера и компьютерных сетей.

### Пакеты прикладных программ

представляют собой программный инструментарий для решения функциональных задач и являются самым многочисленным классом программных продуктов. В данный класс входят программные продукты, выполняющие обработку информации предметных областей. Данный класс программн6ых продуктов может быть весьма специфичен для отдельных предметных областей.

Инструментарий технологии программирования -

совокупность программ и программных комплексов,

обеспечивающих технологию разработки, отладки и

внедрения создаваемых программных продуктов.

#### Инструментарий технологии

программирования обеспечивает процесс разработки программ и включает специализированные программные продукты, которые являются инструментальными средствами разработчика.

Программные продукты данного класса поддерживают все технологические этапы процесса программирования: кодирование, отладку, тестирование. Пользователями являются системные и прикладные программисты.

акет прикладных программ - комплекс взаимосвязанных программ для решения задач определенного класса конкретной предметной области.

#### Таблина 1

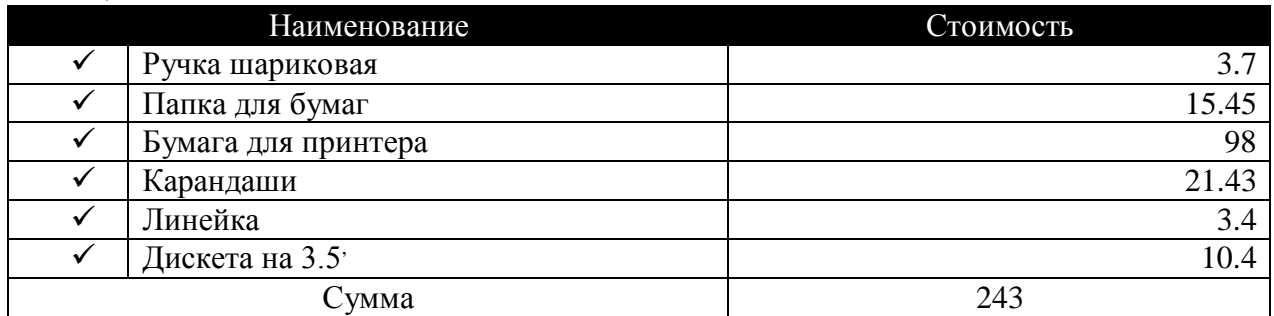

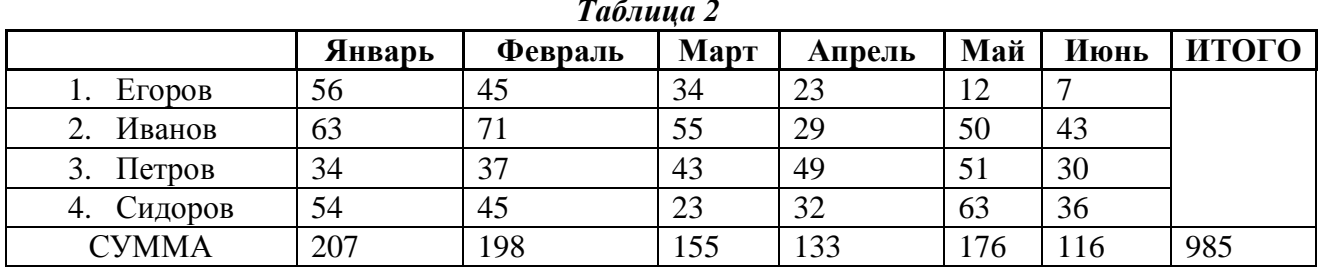

## Таблица 3

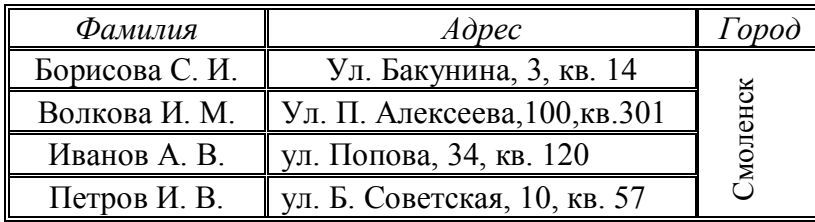

### Греческий алфавит

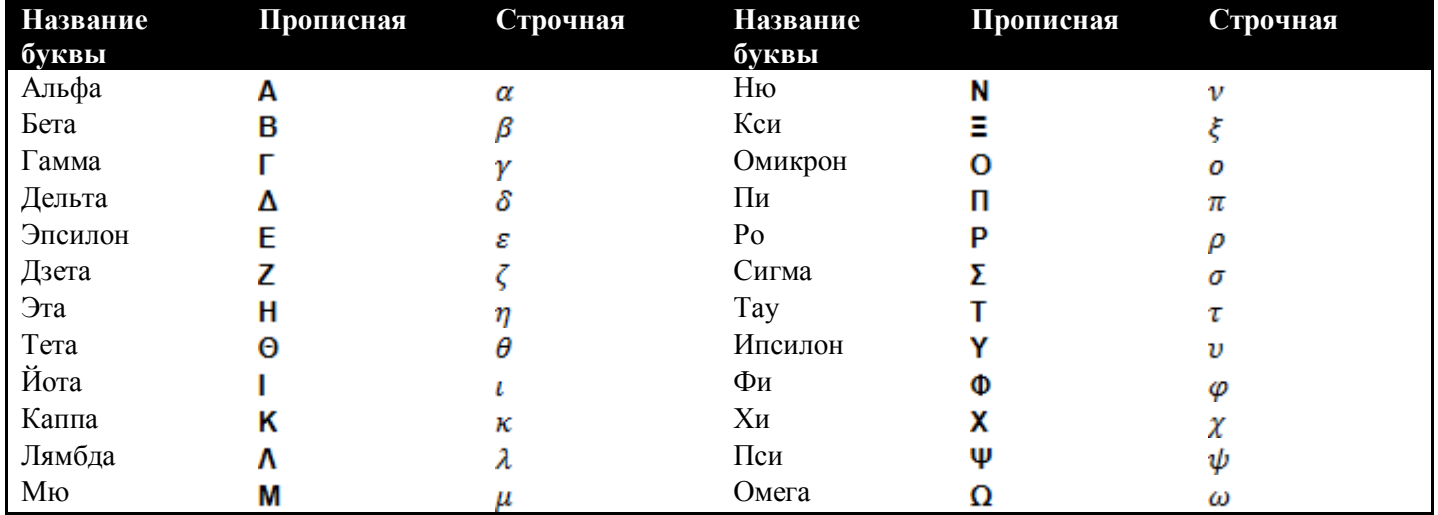

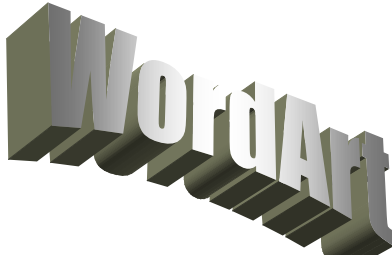

Выполните вставку объекта WordArt. Поместите его на странице

слева, измените настройки параметров границы и цвета заливки.

## Ключи к заданиям.

1. Примените разные типы выравниваний к первым трем абзацам, установите

соответствующие границы, форматирование текста и интервалы.

- 2. Четвертый абзац разбейте на 2 колонки.
- 3. Для пятого абзаца создайте буквицу (Вставка -> Буквица).

4. Первый столбец таблицы 1 заполните списком. Объедините ряд ячеек, измените направление текста.

5. Применяемый ко всему документу шрифт – Times New Roman. Размер шрифта – 12.

6. Таблица Греческий алфавит вставлена с использованием экспресс-таблиц.

7. Объекты WordArt можно найти на вкладке Вставка -> WordArt.